Po wejściu na stronę głosowania dostępny będzie formularz:

Rys. 1a Formularz do głosowania na stronie www

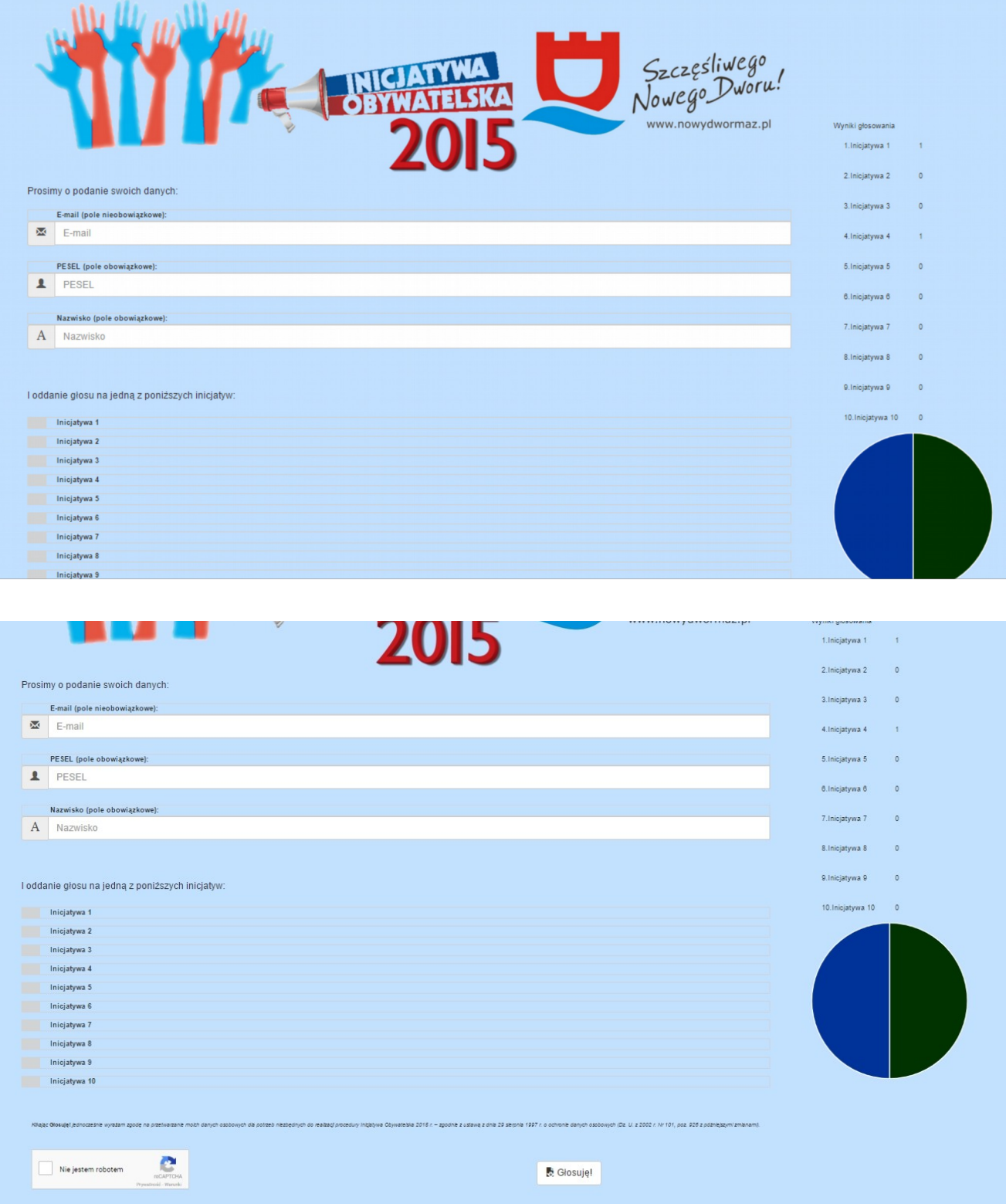

Pola o nazwach Inicjatywa 1, Inicjatywa 2 itd., zostaną zastąpione nazwami zgłoszonych inicjatyw oraz nawą organizacji, które je zorganizowała. Pełne opisy zgłoszonych inicjatyw będą zgłoszone na stronie [www.nowydwormaz.pl/ngo](http://www.nowydwormaz.pl/ngo) - zakładka Inicjatywa Pozarządowa 2015.

Pola **PESEL** oraz **Nazwisko** są obligatoryjne. Nazwisko należy wpisać w takiej formie, w jakiej zapisane jest w dowodzie osobistym, pamiętając o używaniu polskich znaków diakrytycznych. Nie należy wpisywać w tym polu imienia. Wpisanie czegokolwiek poza nazwiskiem będzie skutkowało tym, że głos nie zostanie uznany za ważny.

Pole **E-mail** nie jest obowiązkowe, ale jeśli zostanie uzupełnione poprawnym adresem email, to po przetworzeniu głosu zostanie przesłany odpowiedni komunikat:

1. W przypadku poprawnie oddanego głosu:

*Dziękujemy za oddanie głosu.*

2. W przypadku, gdy PESEL Głosującego nie znajduje się w bazie zameldowanych mieszkańców Nowego Dworu Mazowieckiego, bądź Głosujący nie ukończył 16 roku życia:

*Niestety, nie możemy zliczyć Twojego głosu - głosować mogą tylko zameldowani mieszkańcy Nowego Dworu Mazowieckiego, którzy najpóźniej w dniu głosowania ukończyli 16 rok życia.*

3. W przypadku oddania głosu powtórnie:

*Niestety, nie możemy zliczyć Twojego głosu - głosować można tylko raz. Dziękujemy za zainteresowanie.*

4. W przypadku, gdy podany PESEL znajduje się w bazie zameldowanych mieszkańców Nowego Dworu Mazowieckiego, ukończony jest 16 rok życia, ale podane nazwisko nie odpowiada wpisanemu numerowi PESEL:

*Niestety, nie możemy zliczyć Twojego głosu - nazwisko podane podczas głosowania: '*nazwisko*' nie odpowiada podanemu numerowi pesel.*

Po uzupełnieniu danych należy zaznaczyć wybraną Inicjatywę. Na formularzu zostanie to wyróżnione przez czerwony znacznik z lewej strony projektu:

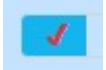

Rys. 2 Znacznik wyróżniający wybrany projekt

Następnie należy zaznaczyć pole Nie jestem robotem, które znajduje się na samym dole formularza:

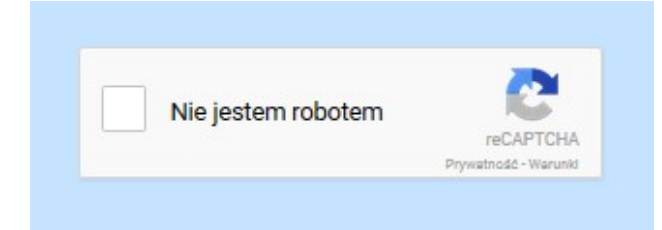

## Rys. 3 Pole wyboru *Nie jestem robotem*

Ostatnim krokiem jest kliknięcie przycisku Głosuję!

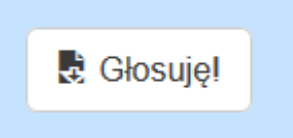

Rys. 4 Przycisk do głosowania

Kliknięcie tego przycisku oznacza również wyrażenie zgody na przetwarzanie danych osobowych dla potrzeb niezbędnych do realizacji procedury Inicjatywy Pozarządowej 2015.

Jeśli wpisane dane spełnią wymogi pól formularza, to zostanie wyświetlony poniższy komunikat:

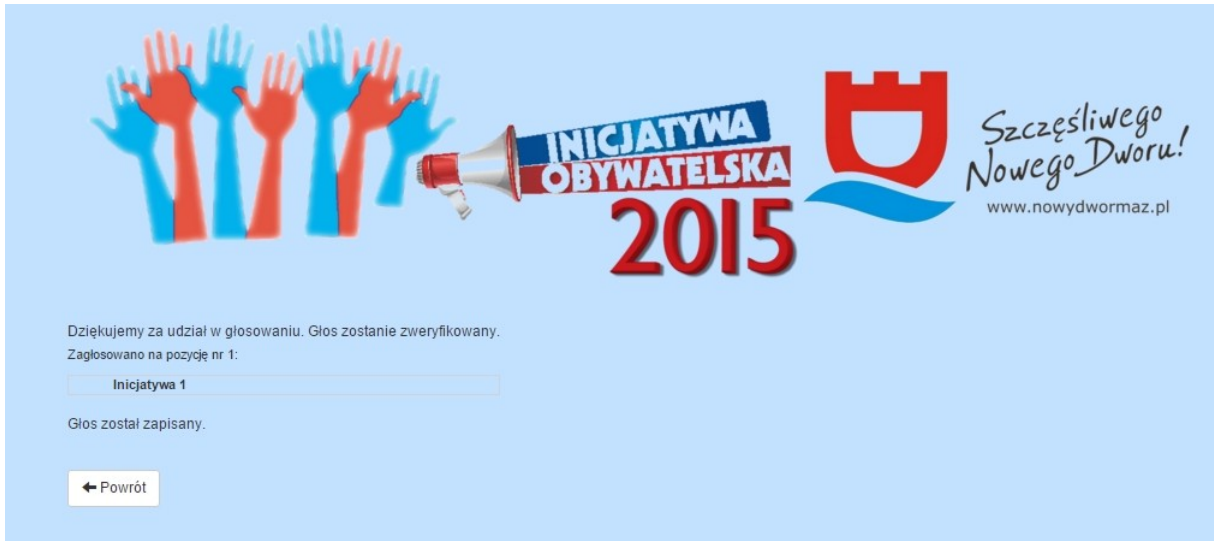

Rys. 5 Komunikat po oddaniu głosu

Oddany głos zostanie sprawdzony w następujących krokach:

- 1. Czy podany PESEL znajduje się w bazie zameldowanych mieszkańców Nowego Dworu Mazowieckiego
- 2. Czy Głosujący w chwili głosowania ma ukończony 16 rok życia
- 3. Czy nazwisko odpowiada podanemu numerowi PESEL
- 4. Czy głos nie był już wcześniej oddany

Jeśli głos przejdzie pozytywnie powyższą weryfikację zostanie on dopisany do bazy oddanych głosów. Na podstawie bazy oddanych głosów o każdej pełnej godzinie będą zliczane ważne głosy i w formie tabeli oraz wykresu kołowego prezentowane na stronie.